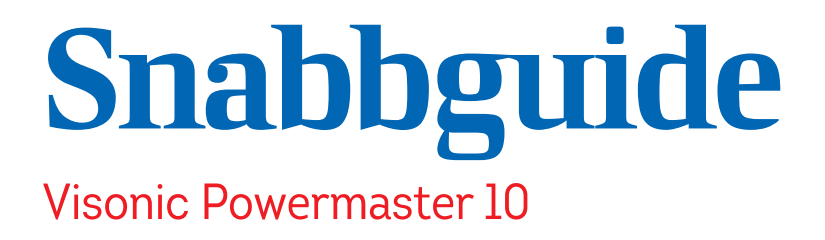

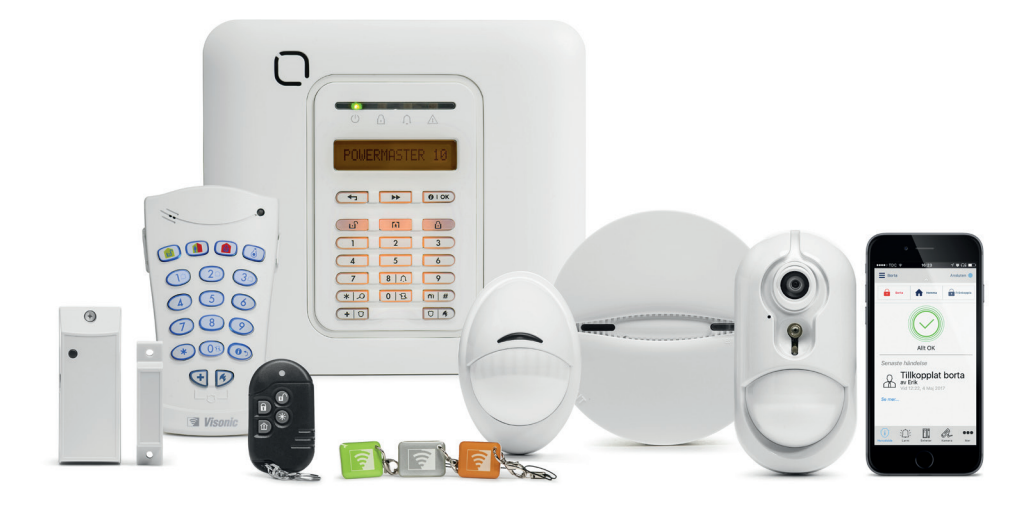

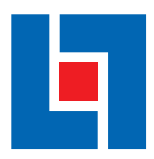

LFlarmcentral.se

# **Visonic Powermaster 10**

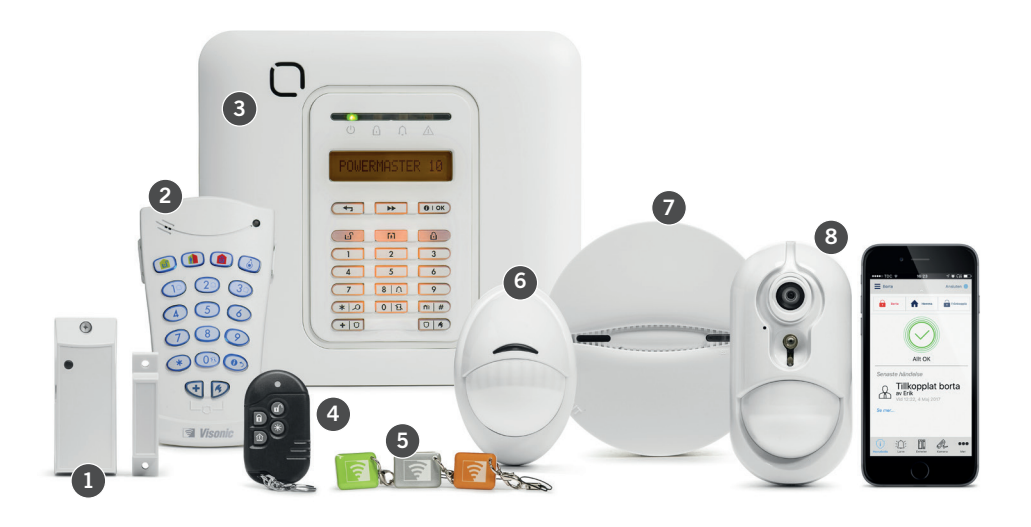

1. Magnetkontakt

2. Manöverpanel

3. Centralenhet 4. Fjärrkontroll

5. Tag (kodbrickor) 6. Rörelsedetektor

- 7. Rökdetektor
- 8. Kameradetektor

#### **Batterier**

Nya batterier går att beställa från Larmcentralen. Vill du veta vad just ditt larm har för batterityp så hör av dig till oss.

# **Ordlista**

## **Personlig kod**

Fyrsiffrig personlig kod som du tillsammans med installatören programmerat in vid installation. Koden kan du sedan själv byta (se nästa sida).

## **Personkod**

Väljs vid installationstillfället och används vid kontakt med larmcentralen för identifikation.

# **Kontaktlarm**

Larmet går till vår larmcentral som ringer upp för eventuell åtgärd. Om du inte svarar skickas väktare för att kontrollera vad som hänt.

# **Manöverpanel (larmkommandon)**

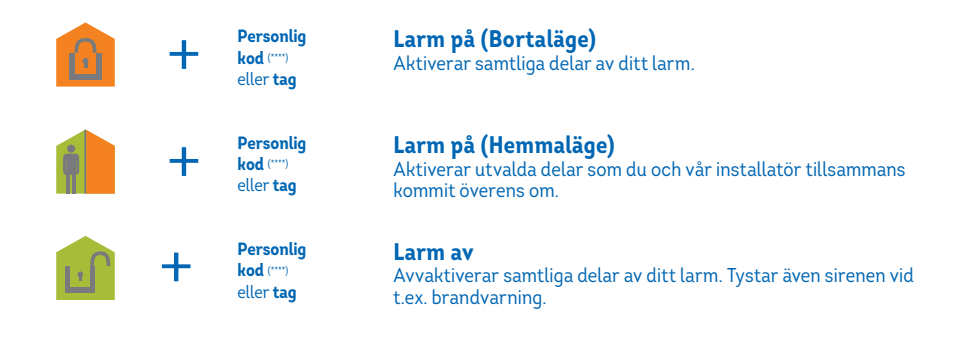

# **Centralenhet (användarinställningar)**

- 1. Tryck på **□ ▶ Skärmen visar <b>"Anv. Läge"**
- 2. Tryck på <sup>®10K</sup> Skärmen visar "Ange Kod"
- 3. Slå in din fyrsiffriga personliga kod
- 4. Navigera i inställningarna genom att trycka □ ▶ tills du når önskad funktion
- 5. Tryck on ox och utför sedan önskad åtgärd

#### **Byta personlig kod** (Funktion **"Ange. anv. koder"**)

- $1$ . Välj önskad användare med hjälp av  $\Box\blacktriangleright\Box$  och tryck sedan
- 2. Välj din nya fyrsiffriga personliga kod och tryck  $\boxed{\bullet \circ \bullet}$

#### **Hantera taggar** (Funktion **"Prox-taggar"**)

- 1. Välj mellan **"lägg till"** eller **"ta bort"** med hjälp av □➡ och tryck sedan
- 2. Lägg till tag genom att trycka på  $\Box$  och placera tag i övre vänstra hörnet på manöverpanelen, bekräfta med

#### **Hantera fjärrkontroller** (Funktion **"Fjärrkontroll"**)

1. Välj mellan **"lägg till"** eller **"ta bort"** med hjälp av  $\Box\blacktriangleright\Box$ och tryck sedan 2. Lägg till fjärrkontroll genom att ange id som står på baksidan av fjärkontrollen och tryck sedan **"Enhet inlärd"** visas. Det kan ta en stund innan kopplingen fungerar.

## **Aktivera/avaktivera dörrsignal**

 $1$ . Tryck på  $\fbox{ss}$   $\lceil\vartriangle\rfloor$ två gånger för att aktivera resp. avaktivera dörrsignalen

### **Gå ur programmeringsläge**

1. Tryck på  $\boxed{5}$  tills "<OK> Avsluta" visas.

2. Bekräfta med [OIOK]

# Vid larm, ring: 020- 211 900\*

**\*Från utlandet ringer du istället +4633 - 211 900**

Kundtjänst och support 020-20 79 00

# **Inloggning i Visonic-Go**

## **Server adress**

Här skriver du in webbadressen: app1.LFlarmcentral.se

# **Panel-namn**

Här anger du ditt panel-ID som du har fått av installatören eller av Larmcentralen.

Inloggningsförfarandet kan se olika ut beroende på vilken mobiltelefon du använder. För mer information besök LFlarmcentral.se.

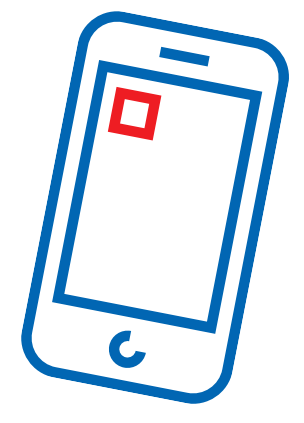

C\_Snabbguide\_Visonic-Powermaster-10\_1709 LC\_Snabbguide\_Visonic-Powermaster-10\_1709